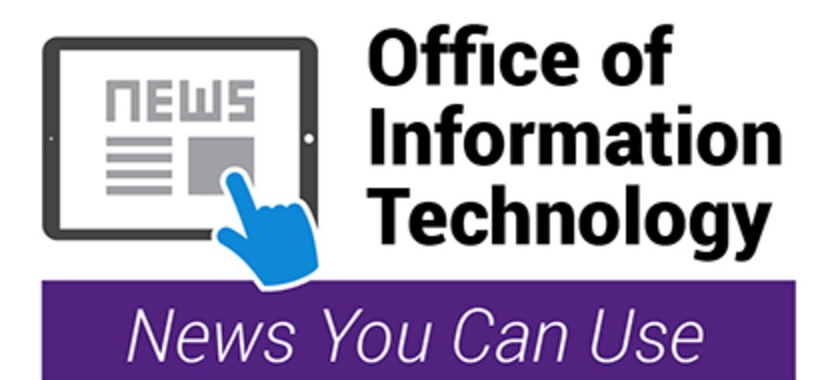

## **Adobe Creative Cloud**

Adobe is presenting a new licensing model that includes hundreds of new features and advancements focusing on faster, powerful, and more reliable tools.

Employees will use what Adobe calls a "named user" license and students will use a "shared device" license. Both licenses will require employees and students to login to a College computer and when any Adobe software is launched, users will be required to login to that software.

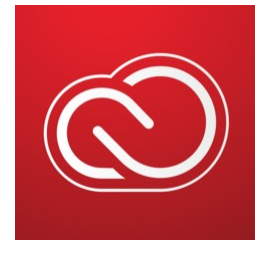

## **Adobe Creative Cloud can be accessed in three easy steps:**

**Step 1**: After logging in to a College computer, click on the Adobe Creative Cloud icon on the desktop.

**Step 2**: On the sign-on screen for Adobe Creative Cloud, enter your email address in the following format:

**[Firstname.Lastname@montgomerycollege.edu](mailto:Firstname.Lastname@montgomerycollege.edu) Step 3**: Enter your MyMC password.

*Please note: If you are prompted with an additional login screen, enter your MyMC ID and MyMC password.*

For any technology-related questions or issues, please contact the IT Service Desk:

by clicking on the IT Service Desk icon on your desktop

by email at [itservicedesk@montgomerycollege.edu](mailto:itservicedesk@montgomerycollege.edu)

by web chat on OIT's web page at [https://info.montgomerycollege.edu/offices/information-technology/index.html](https://t.e2ma.net/click/uq3wqg/6zqag5/qnybr9)

by phone at 240-567-7222

*\*January 23, 2020*